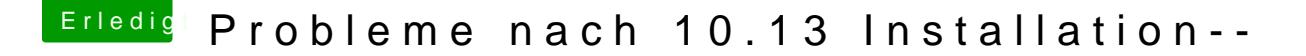

Beitrag von mratw vom 8. Oktober 2017, 10:16

Nachdem ich 10.13 nun erfolgreich geladen und einen Stick erstellt habe folgt das nächste Problem. Instal durch. Beim Boot ins HS kommt nun folgendes:

Kexte wurden erneuert. Und soweit auch alles wie in der Anleitung beschr mein System als 17.1 laufen,kann es daran liegen?

Beitrag von mratw vom 11. Oktober 2017, 14:16

Keiner ne Idee?????

Beitrag von McRudolfo vom 11. Oktober 2017, 15:30

Nutzt du die R9 280 oder die iGPU HD4600? Welche Kexte nutzt du? Und Clo

Beitrag von TakisGR vom 11. Oktober 2017, 15:37

z 97 haben die meistens 14.1 14.2 als System def.

Beitrag von McRudolfo vom 11. Oktober 2017, 15:42

Ich werfe mal als Systemdefinition iMac15,1 ins Rennen: im Original i5 4590

Beitrag von TakisGR vom 11. Oktober 2017, 16:32

15.1 ist sogar Besser Wegen cpu und R9

Beitrag von mratw vom 11. Oktober 2017, 18:30

## [Zitat von McRu](https://www.hackintosh-forum.de/index.php/Thread/34050-Probleme-nach-10-13-Installation/?postID=359898#post359898)dolfo

Nutzt du die R9 280 oder die iGPU HD4600? Welche Kexte nutzt du? Un Ozmosis?

Nutze die R9 280, bei Sierra lief das alles ohne Probleme. Hab Clover als ich nur um bei Clover irgendwas zu probieren. Als Kexte, AtherosE2200, FakeSMC, IntelGraphicsFixup-1.1.7., Lilu, Shil ki, und VoodooHDA Als Systemdef. hab ich iMac17.1. Hatte es auch , it 15.1 probiert, da war es

Beitrag von McRudolfo vom 11. Oktober 2017, 18:32

Hast du mal iMac15,1 ausprobiert?

Beitrag von mratw vom 11. Oktober 2017, 18:35

Ja hatte ich....

Beitrag von McRudolfo vom 11. Oktober 2017, 18:49

Läuft Sierra mit iMac15,1?

EDIT: Vielleicht kann dir da jemand mit einer R9 280 wei@ekrohoektkeunc, kich gl hat so etwas laufen?

Beitrag von Harper Lewis vom 11. Oktober 2017, 18:59

Mein Skylake-Desktop läuft als iMac17,1 mit einer R9 280, die iGPU F connectorless. Unter 10.12.6 läuft die R9 auch ohne Lilu und Whatevergreer so funktioniert, muss die iGPU als primäre Grafikeinheit eingestellt sein), ich zwingend beide Kexts.

[@mrat](https://www.hackintosh-forum.de/index.php/User/31737-mratw/)w: Für die Installation würde ich die iGPU deakivieren und Grafikeinheit einstellen. Dazu dann noch Lilu und Whatevergreen. Später k schauen, ob sich die iGPU connectorless in dein System integrieren lä funktioniert.

Beitrag von mratw vom 11. Oktober 2017, 19:05

## [Zitat von Harper](https://www.hackintosh-forum.de/index.php/Thread/34050-Probleme-nach-10-13-Installation/?postID=359962#post359962) Lewis

Mein Skylake-Desktop läuft als iMac17,1 mit einer R9 280, die iGPU HD und connectorless. Unter 10.12.6 läuft die R9 auch ohne Lilu und (damit sleep/wake so funktioniert, muss die iGPU als primäre Grafikeinł sein), unter 10.13 brauche ich zwingend beide Kexts.

[@mrat](https://www.hackintosh-forum.de/index.php/User/31737-mratw/)wFür die Installation würde ich die iGPU deakivieren und die R9 Grafikeinheit einstellen. Dazu dann noch Lilu und Whatevergreen. Spä dann noch schauen, ob sich die iGPU connectorless in dein System int damit QuickSync funktioniert.

Ich habe die R9 immer als primär laufen, wenn du die Einstellung Whatevergreen hatte ich noch nicht probiert, vielleicht ist das ja das He noch irgendwelche Einstellungen in Clover vorgenommen?

[McRudo](https://www.hackintosh-forum.de/user/19029-mcrudolfo/)lfoa hatte es gerade nochmal als iMac 15.1 probiert, da läuft Sierra a

Beitrag von Harper Lewis vom 11. Oktober 2017, 19:41

Dann würde ich es mal mit Lilu und WhateverGreen probieren. In d erstmal alle Einstellungen für die R9 entfernt werden, falls vorhande Devices Framebuffer und Inject ArTalp thin trans.

Beitrag von mratw vom 12. Oktober 2017, 16:36

Hab s jetzt so probiert wie beschrieben, das Problem bleibt.......??????

Edit:

So bin jetzt drin, hatte vergessen die interne Grafik auszuschalten...Nun hab 3 Monitore an der Karte. Es werden auch alle 3 Monitore vom System er mir auf 2en ein Bild und der Dritte bleibt schwarz. Hab probiert alle ma das gleiche. Wie gesagt, Monitor ist erkannt, nur kein Bild....Weiteres Prob Film abzuspielen friert die Kiste ein.....

Beitrag von Harper Lewis vom 12. Oktober 2017, 16:38

Benutzt du denn nun WhateverGreen? Bei Problemen mit mehreren Monitor die connector-priority der Ausgänge anzupassen. Das ist nicht so wirklich du müsstest vorab die Debugversionen von Lilu und WhateverGreen.kext u die dazu passenden Bootflageddbgultladbg:

Dann:

Code

1.log show --predicate 'process == "kernel"  $AND$  (even "WhateverGreen" OR eventMessage CONTAINS "Lilu")' --style syslog --so

Nachtrag: Da ein Monitor bei dir am DVI-Port hängen dürfte, probiere -raddvi

Beitrag von mratw vom 12. Oktober 2017, 19:03

Ja, den WhateverGreen benutze ich...Die Debug-Version hab ich schon mit Wo gebe ich die ganzen Dinge denn ein?

Gesendet von iPhone mit Tapatalk

Beitrag von Harper Lewis vom 12. Oktober 2017, 19:06

Versuche erstmarladdwiur. Einfach im Clover ConfigBoatto-rCuusntoern Flags hinzufügen. Nachtrag: Bitte immer nur eine Kextversion benutzen. Also en Release. Nicht beide gleichzeitig.

Beitrag von mratw vom 13. Oktober 2017, 15:08

Danke für die Hinweise,werde es morgen mal probieren. Melde mich dann wie

Edit:

@ Harper Lewis brachte leider keinen Erfolg, Monitor bleibt dunkel..... -mir scheint als ob das mit der internen Grafik zusammenhängt, schlate i ich unter Sierra auch kein Bild auf dem 3. Monitor. Schalte ich sie e Sierra ab, aber Sierra ziegt mir alle swie gewohnt an. Scheinbar greif interne Grafikkarte zu, kann das sein?

Beitrag von Harper Lewis vom 13. Oktober 2017, 15:52

Die alten AMD-Karten laufen unter High Sierra anscheinend noch nicht so Sierra. Ich habe zwei Monitore an meiner R9 hängen. Läuft erstmal wunder Aufwachen aus dem Ruhezustand gibt es einen Blackscreen.

Was man bei dir noch versuchen könnte, ist die Reihenfolge der (connector priority). Starte den Rechner bitte nochmal mit den Debug-Ver WhateverGrereddvi erstmal drinlassen) und gib dann im Terminal ein:

Code

1.log show --predicate 'process == "kernel"  $AND$  (even "WhateverGreen" OR eventMessage CONTAINS "Lilu")' --style syslog --so

Das Ergebnis dann bitte hier als Spoiler posten.

Beitrag von mratw vom 13. Oktober 2017, 17:08

Hier mal das gewünschte....mit 2 Monitoren funzt das bei mir auch...Nun ha das Arbeiten mit den 3 gewöhnt...Wie gesagt, unter Sierra geht das auch wenn die interne Grafik ausgeschaltet ist...

Spoiler anzeigen

Edit: Habs jetzt unter High Sierra gemacht

Beitrag von Harper Lewis vom 13. Oktober 2017, 18:11

Hallo,

da fehlt entweder noch die Debug-Version von WhateverGreen.kext ode -raddbg . Oder beides.

Unter Sierra funktioniert bei mir auch alles bestens mit der R9.

Beitrag von Noir0SX vom 13. Oktober 2017, 18:41

-raddbg -liludbg odelriludbgall

Beitrag von mratw vom 13. Oktober 2017, 22:09

Neuer Versuch....irgenwas scheint das auch mit der Auflösung z funktionierenden Bilschirme laufen auf 2560\*1080, bei dem dritten r kommt die Meldung das ivh die Auflösung von 1920 auf 2560 stellen soll... Ich bekomme hier leider nicht alles reinkopiert

Spoiler anzeigen

Beitrag von Noir0SX vom 13. Oktober 2017, 22:12

Mal unabhängig vom Problem, nimm mal die aktuellen kext(e).

Beitrag von mratw vom 13. Oktober 2017, 22:21

Welche meinst du...hab die aktuellen von der Seite geladen....

Spoiler anzeigen

Beitrag von Noir0SX vom 13. Oktober 2017, 22:26

Jetzt... vorhin stand dEaxtioem sLiongon1.7 (Lilu)

Beitrag von mratw vom 13. Oktober 2017, 22:27

[spoiler]2017-10-13 21:55:32.440277+0200 localhost kernel[0]: (kernel) Lilu invoked at kext loading/unloading 2017-10-13 21:55:32.446813+0200 localhost kernel[0]: (kernel) Lilu: pa

kext is <private> and its name is com.apple.AGDCPluginDisplayMetrics 2017-10-13 21:55:32.448334+0200 localhost kernel[0]: (kernel) Lilu: patche at kext loading/unloading

2017-10-13 21:55:32.448428+0200 localhost kernel[0]: (kernel) Lilu: pa kext is <private> and its name is com.apple.driver.AppleGraphicsControl

2017-10-13 21:55:32.448584+0200 localhost kernel[0]: (kernel) WhateverGr GetProperty discovered property merge request for aty\_properties

2017-10-13 21:55:32.455158+0200 localhost kernel[0]: (kernel) WhateverGr GetProperty discovered property merge request for aty\_config

2017-10-13 21:55:32.455977+0200 localhost kernel[0]: (kernel) Lilu: patche at kext loading/unloading

2017-10-13 21:55:32.456099+0200 localhost kernel[0]: (kernel) Lilu: pa kext is <private> and its name is com.apple.driver.AppleGraphicsDevicePolic 2017-10-13 21:55:32.457179+0200 localhost kernel[0]: (kernel) Lilu: patche at kext loading/unloading

2017-10-13 21:55:32.464221+0200 localhost kernel[0]: (kernel) Lilu: pa kext is <private> and its name is com.apple.driver.AppleUpstreamUserClient 2017-10-13 21:55:32.505954+0200 localhost kernel[0]: (kernel) Lilu: patche at kext loading/unloading

2017-10-13 21:55:32.507671+0200 localhost kernel[0]: (kernel) Lilu: pa kext is <private> and its name is com.apple.filesystems.ntfs

2017-10-13 21:55:33.181845+0200 localhost kernel[0]: (kernel) WhateverGr 0 is type 00000400 (DP) flags 00000304 feat 0100 pri 0000 txmit 21 enc 0 04

2017-10-13 21:55:33.192367+0200 localhost kernel[0]: (kernel) WhateverGr translateAtomConnectorInfoV1 got sense id 04

2017-10-13 21:55:33.201977+0200 localhost kernel[0]: (kernel) WhateverGr translateAtomConnectorInfoV1 checking 2220 object id

2017-10-13 21:55:33.212092+0200 localhost kernel[0]: (kernel) WhateverGr autocorrectConnector use -raddvi to enable dvi autocorrection

2017-10-13 21:55:33.222064+0200 localhost kernel[0]: (kernel) WhateverGr 0 is type 00000800 (HDMI) flags 00000204 feat 0100 pri 0000 txmit 11 sense 03 2017-10-13 21:55:33.232619+0200 localhost kernel[0]: (kernel) WhateverGr translateAtomConnectorInfoV1 got sense id 03 2017-10-13 21:55:33.241953+0200 localhost kernel[0]: (kernel) WhateverGr translateAtomConnectorInfoV1 checking 2120 object id 2017-10-13 21:55:33.251379+0200 localhost kernel[0]: (kernel) WhateverGr autocorrectConnector use -raddvi to enable dvi autocorrection 2017-10-13 21:55:33.260980+0200 localhost kernel[0]: (kernel) WhateverGr 0 is type 00000004 (DVI) flags 00000014 feat 0100 pri 0000 txmit 02 enc 0 02 2017-10-13 21:55:33.272504+0200 localhost kernel[0]: (kernel) WhateverGr translateAtomConnectorInfoV1 got sense id 02 2017-10-13 21:55:33.272664+0200 localhost kernel[0]: (kernel) WhateverGr translateAtomConnectorInfoV1 checking 2121 object id 2017-10-13 21:55:33.272825+0200 localhost kernel[0]: (kernel) WhateverGr autocorrectConnector use -raddvi to enable dvi autocorrection 2017-10-13 21:55:33.272987+0200 localhost kernel[0]: (kernel) WhateverGr 0 is type 00000004 (DVI ) flags 00000004 feat 0100 pri 0000 txmit 00 enc 0 06 2017-10-13 21:55:33.273145+0200 localhost kernel[0]: (kernel) WhateverGr translateAtomConnectorInfoV1 got sense id 06 2017-10-13 21:55:33.273306+0200 localhost kernel[0]: (kernel) WhateverGr translateAtomConnectorInfoV1 checking 211E object id 2017-10-13 21:55:33.273466+0200 localhost kernel[0]: (kernel) WhateverGr autocorrectConnector use -raddvi to enable dvi autocorrection 2017-10-13 21:55:33.312693+0200 localhost kernel[0]: (kernel) WhateverGr getConnectorInfo leaving unchaged priority 2017-10-13 21:55:33.332762+0200 localhost kernel[0]: (kernel) WhateverGr getConnectorsInfo resulting 4 connectors follow 2017-10-13 21:55:33.333398+0200 localhost kernel[0]: (kernel) WhateverGr 0 is type 00000400 (DP) flags 00000304 feat 0100 pri 0000 txmit 21 enc 0 04 2017-10-13 21:55:33.333557+0200 localhost kernel[0]: (kernel) WhateverGr 1 is type 00000800 (HDMI) flags 00000204 feat 0100 pri 0000 txmit 11 sense 03 2017-10-13 21:55:33.352938+0200 localhost kernel[0]: (kernel) WhateverGr 2 is type 00000004 (DVI ) flags 00000014 feat 0100 pri 0000 txmit 02 enc 0 02 2017-10-13 21:55:33.353095+0200 localhost kernel[0]: (kernel) WhateverGr

3 is type 00000004 (DVI ) flags 00000004 feat 0100 pri 0000 txmit 00 enc 0 06 2017-10-13 21:55:33.353258+0200 localhost kernel[0]: (kernel) WhateverGr SetProperty caught model 19 (AMD Radeon HD 7xxx) 2017-10-13 21:55:33.353416+0200 localhost kernel[0]: (kernel) WhateverGre getOSData vendor-id has 1002 value 2017-10-13 21:55:33.353622+0200 localhost kernel[0]: (kernel) WhateverGre getOSData device-id has 679A value 2017-10-13 21:55:33.426941+0200 localhost kernel[0]: (kernel) WhateverGre getOSData revision-id has 0 value 2017-10-13 21:55:33.427102+0200 localhost kernel[0]: (kernel) WhateverGre getOSData subsystem-vendor-id has 1043 value 2017-10-13 21:55:33.427267+0200 localhost kernel[0]: (kernel) WhateverGre getOSData subsystem-id has 47E value 2017-10-13 21:55:33.427432+0200 localhost kernel[0]: (kernel) WhateverGr SetProperty autodetect found for 1002:679A:0000 1043:047E 2017-10-13 21:55:33.436993+0200 localhost kernel[0]: (kernel) WhateverGr SetProperty autodetect found AMD Radeon HD 7950 2017-10-13 21:55:38.207865+0200 localhost kernel[0]: (kernel) Lilu: patche at kext loading/unloading 2017-10-13 21:55:38.207896+0200 localhost kernel[0]: (kernel) Lilu: pa kext is <private> and its name is com.apple.kext.AMDFramebuffer 2017-10-13 21:55:38.208057+0200 localhost kernel[0]: (kernel) Lilu: patch the right kext at <private>, invoking handler 2017-10-13 21:55:38.208216+0200 localhost kernel[0]: (kernel) Lilu: mach slide is 0xb200000 2017-10-13 21:55:38.208375+0200 localhost kernel[0]: (kernel) WhateverGr current kext is com.apple.kext.AMDFramebuffer progressState 2946 2017-10-13 21:55:38.223259+0200 localhost kernel[0]: (kernel) WhateverGr updateAccelConfig found gpu model Radeon HD 7950 2017-10-13 21:55:38.225657+0200 localhost kernel[0]: (kernel) Lilu: patche at kext loading/unloading 2017-10-13 21:55:38.225794+0200 localhost kernel[0]: (kernel) Lilu: pa kext is <private> and its name is com.apple.driver.AppleTyMCEDriver 2017-10-13 21:55:38.315878+0200 localhost kernel[0]: (kernel) Lilu: patche at kext loading/unloading 2017-10-13 21:55:38.324062+0200 localhost kernel[0]: (kernel) Lilu: pa kext is <private> and its name is com.apple.filesystems.exfat 2017-10-13 21:55:38.505631+0200 localhost kernel[0]: (kernel) Lilu: patche at kext loading/unloading 2017-10-13 21:55:38.505636+0200 localhost kernel[0]: (kernel) Lilu: pa

kext is <private> and its name is com.apple.kext.triggers 2017-10-13 21:55:38.506211+0200 localhost kernel[0]: (kernel) Lilu: patche at kext loading/unloading

2017-10-13 21:55:38.506214+0200 localhost kernel[0]: (kernel) Lilu: pa kext is <private> and its name is com.apple.filesystems.autofs

2017-10-13 21:55:45.122353+0200 localhost kernel[0]: (kernel) Lilu: patche at kext loading/unloading

2017-10-13 21:55:45.122358+0200 localhost kernel[0]: (kernel) Lilu: pa kext is <private> and its name is com.apple.driver.IOBluetoothHIDDriver 2017-10-13 21:55:45.123004+0200 localhost kernel[0]: (kernel) Lilu: patche at kext loading/unloading

2017-10-13 21:55:45.123007+0200 localhost kernel[0]: (kernel) Lilu: pa kext is <private> and its name is com.apple.driver.AppleHSBluetoothDriver 2017-10-13 21:55:45.609379+0200 localhost kernel[0]: (kernel) Lilu: patche at kext loading/unloading

2017-10-13 21:55:45.609384+0200 localhost kernel[0]: (kernel) Lilu: pa kext is <private> and its name is com.apple.driver.AppleInputDeviceSupport 2017-10-13 21:55:45.610259+0200 localhost kernel[0]: (kernel) Lilu: patche at kext loading/unloading

2017-10-13 21:55:45.610263+0200 localhost kernel[0]: (kernel) Lilu: pa kext is <private> and its name is com.apple.driver.AppleMultitouchDriver 2017-10-13 21:55:45.611131+0200 localhost kernel[0]: (kernel) Lilu: patche at kext loading/unloading

2017-10-13 21:55:45.611136+0200 localhost kernel[0]: (kernel) Lilu: pa kext is <private> and its name is com.apple.driver.AppleTopCaseHIDEventDr 2017-10-13 21:56:02.153784+0200 localhost kernel[0]: (kernel) Lilu: patche at kext loading/unloading

2017-10-13 21:56:02.153789+0200 localhost kernel[0]: (kernel) Lilu: pa kext is <private> and its name is com.apple.filesystems.msdosfs

2017-10-13 21:57:23.715165+0200 localhost kernel[0]: (kernel) Lilu: co arguments disabled 0, debug 1, slow 0, decompress 1

2017-10-13 21:57:23.717494+0200 localhost kernel[0]: (kernel) Lilu: init policy

2017-10-13 21:57:23.718933+0200 localhost kernel[0]: calling mpo\_policy\_in 2017-10-13 21:57:23.720292+0200 localhost kernel[0]: Security policy Extension 1.2.0 DEBUG build (Lilu)

2017-10-13 21:57:23.741900+0200 localhost kernel[0]: \_\_ZN7LiluAPI10shouldLoadEPKcmPS1\_mS2\_mS2\_m13KernelVersionS3\_Rb 2017-10-13 21:57:23.802306+0200 localhost kernel[0]: (kernel) Lilu: api request from WhateverGreen (110)

2017-10-13 21:57:23.809500+0200 localhost kernel[0]: (kernel) WhateverGr

not enabling CAIL\_DisableDrmdmaPowerGating 2017-10-13 21:57:23.810916+0200 localhost kernel[0]: (kernel) WhateverGr not enabling CAIL\_DisableGfxCGPowerGating 2017-10-13 21:57:23.812312+0200 localhost kernel[0]: (kernel) WhateverGr not enabling CAIL\_DisableUVDPowerGating 2017-10-13 21:57:23.813670+0200 localhost kernel[0]: (kernel) WhateverGr not enabling CAIL\_DisableVCEPowerGating 2017-10-13 21:57:23.815028+0200 localhost kernel[0]: (kernel) WhateverGr not enabling CAIL\_DisableDynamicGfxMGPowerGating 2017-10-13 21:57:23.816557+0200 localhost kernel[0]: (kernel) WhateverGr not enabling CAIL\_DisableGmcPowerGating 2017-10-13 21:57:23.817916+0200 localhost kernel[0]: (kernel) WhateverGr not enabling CAIL\_DisableAcpPowerGating 2017-10-13 21:57:23.819273+0200 localhost kernel[0]: (kernel) WhateverGr not enabling CAIL\_DisableSAMUPowerGating 2017-10-13 21:57:23.820658+0200 localhost kernel[0]: (kernel) WhateverGr init 24-bits 0 logo 0 pg mask 0 dvi 0 progress 896 2017-10-13 21:57:23.957132+0200 localhost kernel[0]: (kernel) Lilu: policy @ 2017-10-13 21:57:24.089032+0200 localhost kernel[0]: (kernel) WhateverGre getOSData vendor-id has 1002 value 2017-10-13 21:57:24.095404+0200 localhost kernel[0]: (kernel) WhateverGre getOSData device-id has AAA0 value 2017-10-13 21:57:24.101730+0200 localhost kernel[0]: (kernel) Whatev (DBG) corrects digital audio for hdau at HDAU with 1002:AAA0 2017-10-13 21:57:24.108583+0200 localhost kernel[0]: (kernel) WhateverGre getOSData class-code has 30000 value 2017-10-13 21:57:24.108738+0200 localhost kernel[0]: (kernel) WhateverGre getOSData vendor-id has 1002 value 2017-10-13 21:57:24.108896+0200 localhost kernel[0]: (kernel) WhateverGre getOSData device-id has 679A value 2017-10-13 21:57:24.109055+0200 localhost kernel[0]: (kernel) Whatev (DBG) corrects digital audio for gpu at PEGP with 1002:679A 2017-10-13 21:57:24.109213+0200 localhost kernel[0]: (kernel) Whatev (DBG) fixing gpu plane name to GFX0 2017-10-13 21:57:24.109373+0200 localhost kernel[0]: (kernel) Whatev (DBG) existing hda-gfx in gpu (1) or hdau (1), assuming complete inject 2017-10-13 21:57:24.109529+0200 localhost kernel[0]: (kernel) Whatev (DBG) found existing layout-id in hdau 2017-10-13 21:57:24.109688+0200 localhost kernel[0]: (kernel) Whatev (DBG) found existing built-in in hdau 2017-10-13 21:57:24.109846+0200 localhost kernel[0]: (kernel) Whatev (DBG) fixing built-in in gpu

2017-10-13 21:57:24.110006+0200 localhost kernel[0]: (kernel) WhateverGr compatible property starts with pci1043,aaa0 and is 47 bytes

2017-10-13 21:57:24.110163+0200 localhost kernel[0]: (kernel) Whatev (DBG) found HDAU in compatible, ignoring

2017-10-13 21:57:24.849933+0200 localhost kernel[0]: (kernel) Lilu: conf mac cred check label update execve

2017-10-13 21:57:24.853252+0200 localhost kernel[0]: (kernel) Lilu: mach asKernel 1 object constructed

2017-10-13 21:57:24.866945+0200 localhost kernel[0]: (kernel) Lil readMachHeader for /System/Library/Caches/com.apple.kext.caches/Startup/I 2017-10-13 21:57:24.878762+0200 localhost kernel[0]: (kernel) Lil readMachHeader got magic BEBAFECA

2017-10-13 21:57:37.836530+0200 localhost kernel[0]: (kernel) Lilu: patche at kext loading/unloading

2017-10-13 21:57:37.843394+0200 localhost kernel[0]: (kernel) Lilu: processing already loaded kexts by iterating over 96 summaries

2017-10-13 21:57:37.850892+0200 localhost kernel[0]: (kernel) Lilu: discovered the right kext com.apple.iokit.IOGraphicsFamily at <private>, inv 2017-10-13 21:57:37.858893+0200 localhost kernel[0]: (kernel) Lilu: mach slide is 0x11600000

2017-10-13 21:57:37.865743+0200 localhost kernel[0]: (kernel) WhateverGr current kext is com.apple.iokit.IOGraphicsFamily progressState 896

2017-10-13 21:57:37.873614+0200 localhost kernel[0]: (kernel) Lilu: pa kext is <private> and its name is com.apple.iokit.IOGraphicsFamily

2017-10-13 21:57:37.888307+0200 localhost kernel[0]: (kernel) Lilu: patche at kext loading/unloading

2017-10-13 21:57:37.895208+0200 localhost kernel[0]: (kernel) Lilu: pa kext is <private> and its name is com.apple.iokit.IOSMBusFamily

2017-10-13 21:57:37.903394+0200 localhost kernel[0]: (kernel) Lilu: patche at kext loading/unloading

2017-10-13 21:57:37.910439+0200 localhost kernel[0]: (kernel) Lilu: pa kext is <private> and its name is com.apple.driver.AppleSMBusController 2017-10-13 21:57:37.918980+0200 localhost kernel[0]: (kernel) Lilu: patche

at kext loading/unloading

2017-10-13 21:57:37.926105+0200 localhost kernel[0]: (kernel) Lilu: pa kext is <private> and its name is com.apple.driver.AppleMCCSControl

2017-10-13 21:57:37.934328+0200 localhost kernel[0]: (kernel) Lilu: patche at kext loading/unloading

2017-10-13 21:57:37.941150+0200 localhost kernel[0]: (kernel) Lilu: pa kext is <private> and its name is com.apple.iokit.IOSlowAdaptiveClockingFar 2017-10-13 21:57:37.949870+0200 localhost kernel[0]: (kernel) Lilu: patche at kext loading/unloading

2017-10-13 21:57:37.957229+0200 localhost kernel[0]: (kernel) Lilu: pa kext is <private> and its name is com.apple.driver.AppleIntelSlowAdaptiveCl 2017-10-13 21:57:37.965952+0200 localhost kernel[0]: (kernel) Lilu: patche at kext loading/unloading

2017-10-13 21:57:37.972849+0200 localhost kernel[0]: (kernel) Lilu: pa kext is <private> and its name is com.apple.AppleGraphicsDeviceControl 2017-10-13 21:57:37.981227+0200 localhost kernel[0]: (kernel) Lilu: patche

at kext loading/unloading

2017-10-13 21:57:37.987920+0200 localhost kernel[0]: (kernel) Lilu: pa kext is <private> and its name is com.apple.kext.AMDSupport

2017-10-13 21:57:37.995178+0200 localhost kernel[0]: (kernel) Lilu: patch the right kext at <private>, invoking handler

2017-10-13 21:57:38.002248+0200 localhost kernel[0]: (kernel) Lilu: mach slide is 0x11600000

2017-10-13 21:57:38.008834+0200 localhost kernel[0]: (kernel) WhateverGr current kext is com.apple.kext.AMDSupport progressState 896

2017-10-13 21:57:38.016688+0200 localhost kernel[0]: (kernel) Lilu: ma symbol \_\_ZN14AtiBiosParser116getConnectorInfoEP13ConnectorInfoRh at aslr 0x<private>)

2017-10-13 21:57:38.024915+0200 localhost kernel[0]: (kernel) Lilu: pa 3F2FCF5 argument 3F2FCF5

2017-10-13 21:57:38.031779+0200 localhost kernel[0]: (kernel) Lilu: pa <private> argument FC14B97F

2017-10-13 21:57:38.038595+0200 localhost kernel[0]: (kernel) WhateverGr routed \_\_ZN14AtiBiosParser116getConnectorInfoEP13ConnectorInfoRh

2017-10-13 21:57:38.047456+0200 localhost kernel[0]: (kernel) Lilu: ma symbol \_\_ZN14AtiBiosParser216getConnectorInfoEP13ConnectorInfoRh at aslr 0x<private>)

2017-10-13 21:57:38.056149+0200 localhost kernel[0]: (kernel) Lilu: pa 3F2570F argument 3F2570F

2017-10-13 21:57:38.063383+0200 localhost kernel[0]: (kernel) Lilu: pa <private> argument FC15607F

2017-10-13 21:57:38.070924+0200 localhost kernel[0]: (kernel) WhateverGr routed \_\_ZN14AtiBiosParser216getConnectorInfoEP13ConnectorInfoRh

2017-10-13 21:57:38.079887+0200 localhost kernel[0]: (kernel) Lilu: ma symbol

 $\_$ ZN14AtiBiosParser126translateAtomConnectorInfoERN30AtiObjectInfoTable at 0x<private> (non-aslr 0x<private>)

2017-10-13 21:57:38.090748+0200 localhost kernel[0]: (kernel) Lilu: pa

3F2FEA5 argument 3F2FEA5

2017-10-13 21:57:38.099492+0200 localhost kernel[0]: (kernel) Lilu: pa <private> argument FC14BAB3

2017-10-13 21:57:38.107474+0200 localhost kernel[0]: (kernel) WhateverGr routed

 $\_$ ZN14AtiBiosParser126translateAtomConnectorInfoERN30AtiObjectInfoTable 2017-10-13 21:57:38.118589+0200 localhost kernel[0]: (kernel) Lilu: ma symbol

\_\_ZN14AtiBiosParser226translateAtomConnectorInfoERN30AtiObjectInfoTable at 0x<private> (non-aslr 0x<private>)

2017-10-13 21:57:38.129931+0200 localhost kernel[0]: (kernel) Lilu: pa 3F259EB argument 3F259EB

2017-10-13 21:57:38.138481+0200 localhost kernel[0]: (kernel) Lilu: pa <private> argument FC1561A7

2017-10-13 21:57:38.146947+0200 localhost kernel[0]: (kernel) WhateverGr routed

 $\_$ ZN14AtiBiosParser226translateAtomConnectorInfoERN30AtiObjectInfoTable 2017-10-13 21:57:38.158223+0200 localhost kernel[0]: (kernel) Lilu: ma symbol \_\_ZN13ATIController5startEP9IOService at 0x<private> (non-aslr 0x< 2017-10-13 21:57:38.168235+0200 localhost kernel[0]: (kernel) Lilu: pa 3FB45FB argument 3FB45FB

2017-10-13 21:57:38.177171+0200 localhost kernel[0]: (kernel) Lilu: pa <private> argument FC0C7731

2017-10-13 21:57:38.185954+0200 localhost kernel[0]: (kernel) WhateverGr routed \_\_ZN13ATIController5startEP9IOService

2017-10-13 21:57:38.196309+0200 localhost kernel[0]: (kernel) Lilu: patche at kext loading/unloading

2017-10-13 21:57:38.205502+0200 localhost kernel[0]: (kernel) Lilu: pa kext is <private> and its name is com.apple.kext.AMD7000Controller

2017-10-13 21:57:38.215749+0200 localhost kernel[0]: (kernel) Lilu: patche at kext loading/unloading

2017-10-13 21:57:38.225017+0200 localhost kernel[0]: (kernel) Lilu: pa kext is <private> and its name is com.apple.driver.AppleFIVRDriver

2017-10-13 21:57:38.236065+0200 localhost kernel[0]: (kernel) Lilu: patche at kext loading/unloading

2017-10-13 21:57:38.244858+0200 localhost kernel[0]: (kernel) Lilu: pa kext is <private> and its name is com.apple.driver.IOPlatformPluginFamily 2017-10-13 21:57:38.254925+0200 localhost kernel[0]: (kernel) Lilu: patche at kext loading/unloading

2017-10-13 21:57:38.264121+0200 localhost kernel[0]: (kernel) Lilu: pa kext is <private> and its name is com.apple.driver.IOPlatformPluginLegacy

2017-10-13 21:57:38.274618+0200 localhost kernel[0]: (kernel) Lilu: patche at kext loading/unloading

2017-10-13 21:57:38.283449+0200 localhost kernel[0]: (kernel) Lilu: pa kext is <private> and its name is com.apple.driver.ACPI\_SMC\_PlatformPlugir 2017-10-13 21:57:38.293974+0200 localhost kernel[0]: (kernel) Lilu: patche at kext loading/unloading

2017-10-13 21:57:38.303541+0200 localhost kernel[0]: (kernel) Lilu: pa kext is <private> and its name is com.apple.iokit.IOSerialFamily

2017-10-13 21:57:38.314144+0200 localhost kernel[0]: (kernel) Lilu: patche at kext loading/unloading

2017-10-13 21:57:38.322967+0200 localhost kernel[0]: (kernel) Lilu: pa kext is <private> and its name is com.apple.driver.Apple16X50Serial

2017-10-13 21:57:38.333428+0200 localhost kernel[0]: (kernel) Lilu: patche at kext loading/unloading

2017-10-13 21:57:38.342245+0200 localhost kernel[0]: (kernel) Lilu: pa kext is <private> and its name is com.apple.driver.Apple16X50ACPI

2017-10-13 21:57:38.352505+0200 localhost kernel[0]: (kernel) Lilu: patche at kext loading/unloading

2017-10-13 21:57:38.361346+0200 localhost kernel[0]: (kernel) Lilu: pa kext is <private> and its name is com.apple.driver.AudioAUUC

2017-10-13 21:57:38.389797+0200 localhost kernel[0]: (kernel) Lilu: patche at kext loading/unloading

2017-10-13 21:57:38.398720+0200 localhost kernel[0]: (kernel) Lilu: pa kext is <private> and its name is com.apple.driver.AppleOSXWatchdog

2017-10-13 21:57:38.409739+0200 localhost kernel[0]: (kernel) Lilu: patche at kext loading/unloading

2017-10-13 21:57:38.418664+0200 localhost kernel[0]: (kernel) Lilu: pa kext is <private> and its name is org.voodoo.driver.VoodooHDA

2017-10-13 21:57:38.428886+0200 localhost kernel[0]: (kernel) Lilu: patche at kext loading/unloading

2017-10-13 21:57:38.428894+0200 localhost kernel[0]: (kernel) Lilu: pa kext is <private> and its name is com.apple.driver.AppleSMBusPCI

2017-10-13 21:57:38.429634+0200 localhost kernel[0]: (kernel) Lilu: patche at kext loading/unloading

2017-10-13 21:57:38.466163+0200 localhost kernel[0]: (kernel) Lilu: pa kext is <private> and its name is com.apple.driver.AppleLPC

2017-10-13 21:57:38.476970+0200 localhost kernel[0]: (kernel) Lilu: patche at kext loading/unloading

2017-10-13 21:57:38.485780+0200 localhost kernel[0]: (kernel) Lilu: pa kext is <private> and its name is com.apple.iokit.IONDRVSupport

2017-10-13 21:57:38.496268+0200 localhost kernel[0]: (kernel) Lilu: patcher @ (DBG) invoked

at kext loading/unloading

2017-10-13 21:57:38.505089+0200 localhost kernel[0]: (kernel) Lilu: pa kext is <private> and its name is com.apple.driver.AppleBacklightExpert 2017-10-13 21:57:38.515374+0200 localhost kernel[0]: (kernel) Lilu: patche at kext loading/unloading 2017-10-13 21:57:38.524179+0200 localhost kernel[0]: (kernel) Lilu: pa kext is <private> and its name is com.apple.driver.AppleBacklight 2017-10-13 21:57:38.535688+0200 localhost kernel[0]: (kernel) Lilu: patche at kext loading/unloading 2017-10-13 21:57:38.545333+0200 localhost kernel[0]: (kernel) Lilu: pa kext is <private> and its name is com.apple.AVEBridge 2017-10-13 21:57:38.555791+0200 localhost kernel[0]: (kernel) Lilu: patche at kext loading/unloading 2017-10-13 21:57:38.564638+0200 localhost kernel[0]: (kernel) Lilu: pa kext is <private> and its name is com.apple.AppleGPUWrangler 2017-10-13 21:57:38.574066+0200 localhost kernel[0]: (kernel) WhateverGre getOSData vendor-id has 1002 value 2017-10-13 21:57:38.574592+0200 localhost kernel[0]: (kernel) Lilu: patche at kext loading/unloading 2017-10-13 21:57:38.574717+0200 localhost kernel[0]: (kernel) Lilu: pa kext is <private> and its name is com.apple.Dont\_Steal\_Mac\_OS\_X 2017-10-13 21:57:38.575535+0200 localhost kernel[0]: (kernel) Lilu: patche at kext loading/unloading 2017-10-13 21:57:38.583575+0200 localhost kernel[0]: (kernel) WhateverGre getOSData device-id has AAA0 value 2017-10-13 21:57:38.583775+0200 localhost kernel[0]: (kernel) Whatev (DBG) corrects digital audio for hdau at HDAU with 1002:AAA0 /spoiler]

ein bissel hab noch...

Beitrag von Noir0SX vom 13. Oktober 2017, 22:49

Bei Dir wird nun automatisch DVI ge®s <del>el</del>tezntpearulLew**iwans**aus wollte kannst Du hier https://github.com/vit9696/Wha & ter/Manual/Saampas sectors l# L86

Beitrag von mratw vom 14. Oktober 2017, 11:22

OK....was habe ich da zu tun? Vorallem wo? Angeschlossen ist es 2xHDMI und einmal DP....

Wie gehe ich denn nun weiter vor?

Beitrag von Harper Lewis vom 14. Oktober 2017, 12:31

Das funktioniert wie im @LBnk ckon beschrieben über eine SSDT, kann aber auc einen Eintrag in der config.plist erfolgen. Dafür müsste ich wissen, welc Grafikkarte hat. Bitte einmal im TerminaBDMESG eingeben:

Dann den Eintrag "GetDevices" suchen, das sollte in etwa so aussehen:

Zitat

 $0:100$  0:000  $=$   $=$   $=$  [ ======================================== 0:100 0:000 PCI (00|00:00.00) : 8086 191F class=060000 0:100 0:000 PCI (00|00:01.00) : 8086 1901 class=060400  $0:100$   $0:000$  P COI1 (00 | 0)0: 1002 679A class=030000 0:100 0:000 - GFX: Model=AMD Radeon HD 7950/8950/R9 280 (ATI/AMD) 0:100 0:000 - RADEON\_BIOS\_0\_SCRATCH = 0x00000050

Alles anzeigen

Bei mir hat die R9 die PCI-Adresse (PciAddr) 01:00.00. Falls das bei dir a bitte entsprechend anpassen.

Versuchen wir es mal mit der connector-priority: DP, HDMI, DVI, DVI (04030)

Hier der wichtige Teil aus dem Log:

Spoiler anzeigen

Ich habe im Insanely Mac Forum gelesen, dass das Anpassen der conn Leuten geholfen hat. Einen Versuch ist es wert. Eventuell müssen ausprobiert werden, 04030602 beispielsweise.

Beitrag von mratw vom 14. Oktober 2017, 13:01

[Zitat von Harper](https://www.hackintosh-forum.de/index.php/Thread/34050-Probleme-nach-10-13-Installation/?postID=360624#post360624) Lewis

Bitte einmal im Terminal die BDMESGeben:

Das funktioniert nicht, da kommt "command not found"

Beitrag von al6042 vom 14. Oktober 2017, 13:16

Versuche es mal mit Kleinbuchstaben...

Beitrag von mratw vom 14. Oktober 2017, 13:19

Ne da kommt das gleiche.....

Beitrag von al6042 vom 14. Oktober 2017, 13:31

Dann nutze den Clover Configurator und lasse dir damit ein Boot.log-File ers Dort stehen diese Daten auch drinnen. Die Funktion findest du im unteren Bereich unter "Tools".

Beitrag von mratw vom 14. Oktober 2017, 13:42

Hier die Werte...

Spoiler anzeigen

Beitrag von Harper Lewis vom 14. Oktober 2017, 14:31

Dann kannst du das hier mal ausprobieren:

Beitrag von mratw vom 14. Oktober 2017, 14:37

Ne es bleibt dabei, kein Bild auf dem 3.Monitor......Soll die interne Grafik a

Beitrag von Harper Lewis vom 14. Oktober 2017, 14:51

Schade... Versuche es zusätzlich mal bitte mitadddwim Custom Flag

Und dann bitte nochmal:

## Zitat

log show --predicate 'process == "kernel" AND (eventMes "WhateverGreen" OR eventMessage CONTAINS "Lilu")' --style syslog --sour

Ich würde das ja gerne mal selbst ausprobieren, habe aber nur zwei Monitore.

Beitrag von mratw vom 14. Oktober 2017, 15:49

Hir nochmal die neuen Daten.....

Beitrag von Harper Lewis vom 14. Oktober 2017, 16:29

Hast du den Eintrag in der config.plist mit dem Clover Configurator so vo meinem Screenshot zu sehen?

Die Logdatei sagt nämlich, dass alle vier Ausgänge die connector-priority 0

Zitat

2017-10-14 15:36:41.299260+0200 localhost kernel[0]: (kernel) Whateve  $@$  (DBG) 0 is type 00000400 (DP) flags 00p0003040temaitt 02110 @enc 03 hotplug 06 sense 04 2017-10-14 15:36:41.310266+0200 localhost kernel[0]: (kernel) Whateve @ (DBG) 1 is type 00000800 (HDMI) flags 00p000020040t tenat 010@nc 02 hotplug 01 sense 03 2017-10-14 15:36:41.321192+0200 localhost kernel[0]: (kernel) Whateve @ (DBG) 2 is type 00000004 (DVI ) flags 0**00**0000000403xfmeatt 10210e0nc 04 hotplug 04 sense 02 2017-10-14 15:36:41.332037+0200 localhost kernel[0]: (kernel) Whateve  $@$  (DBG) 3 is type 00000004 (DVI) flags 0 $@$ 000000400 xfmeatt 1001 0e0nc 00 hotplug 03 sense 06

Funktioniert das Aufwachen aus dem Ruhezustand?

Beitrag von mratw vom 14. Oktober 2017, 20:45

Hab es so gemacht wie von dir gesagt

Beitrag von Noir0SX vom 14. Oktober 2017, 21:12

Gibt es bei Dir im Bios CSM Support, mal deaktiviert? Andere Idee conn anderen Reihenfolge erstellen.

Beitrag von mratw vom 14. Oktober 2017, 22:18

CSM ist auf Uefi gestell, wenn es das ist was du meinst.......

Zitat

connector-priority in einer anderen Reihenfolge erstellen

Daran hatte ich auch gedacht, nur fehlt mir da das Wissen soetwas anzustell

Beitrag von Harper Lewis vom 15. Oktober 2017, 09:54

Moin,

 $DP = sense 04$  $HDMI =$ sense 03  $DVI =$ sense 02  $DVI = sense 06$ 

Du hast jetzt folgende connector-priority ausprobiert: DP, HDMI, DVI, DVI =

Du könntest jetzt alle anderen möglichen Kombinationen ausprobieren beiden DVI-Ausgänge vertauscht:

DP, HDMI, DVI, DVI = 04030602

Wichtig ist, dabei, dass die von dir eingestellte Reihenfolge auch im Log dann z.B. so aussehen:

Zitat

2017-10-14 15:36:41.299260+0200 localhost kernel[0]: (kernel) Whateve @ (DBG) 0 is type 00000400 (DP) flags 00000304txfmeatt 2011 0e0n op r03000 hotplug 06 sense 04 2017-10-14 15:36:41.310266+0200 localhost kernel[0]: (kernel) Whateve @ (DBG) 1 is type 00000800 (HDMI) flags 000002204txfneiatt 1011 @e0ncpri 000 02 hotplug 01 sense 03 2017-10-14 15:36:41.321192+0200 localhost kernel[0]: (kernel) Whateve @ (DBG) 2 is type 00000004 (DVI) flags 0000000344 x free att 1021 0e0n op r04000 hotplug 04 sense 02 2017-10-14 15:36:41.332037+0200 localhost kernel[0]: (kernel) Whateve @ (DBG) 3 is type 00000004 (DVI) flags 000000044 x free att 1001 0e0n op r0 0000 hotplug 03 sense 06

Nachtrag: Versuche es bitte auch mal ohne conne-caddovi-prioonidty, CSaMber m

disabled.

Beitrag von jwk vom 15. Oktober 2017, 12:27

Habe mal eine Frage zu High Sierra,

bei meinem Rechner hat die Installation von High Sierra ohne große F Mein Problem, dass sowohl bei einer Clean-Installation als auch bei Capitan, wacht der Rechner nach dem Ruhemodus nicht mehr auf. Die Fe aber der Monitor bleibt schwarz. Das ist mein System:

Zitat

Modellname: iMac Modell-Identifizierung: iMac14,2 Prozessortyp: Intel Core i5 Prozessorgeschwindigkeit: 3,20 GHz Anzahl der Prozessoren: 1 Gesamtanzahl der Kerne: 4 L2-Cache (pro Kern): 256 KB L3-Cache: 6 MB Speicher: 16 GB Boot-ROM-Version: IM142.0123.B00 SMC-Version (System): 2.15f7 Seriennummer (System): D25Q6567F8JC Hardware-UUID: 7E158C40-8C53-5492-BF42-B94E7D86BF90

Alles anzeigen

Hat eventuell jemand eine Idee?

mfg jwk

Beitrag von al6042 vom 15. Oktober 2017, 12:30

[@jw](https://www.hackintosh-forum.de/index.php/User/29463-jwk/)k

handelt es sich dabei um das Gerät, dass in deinem Profil aufgeführt ist?

Beitrag von jwk vom 15. Oktober 2017, 13:09

Es ist genau das im Profil stehende Gerät.

Beitrag von al6042 vom 15. Oktober 2017, 13:17

Eventuell fehlt hier der Whatevergreen.kext für die AMD-Karte, da ich Spezi bin, muss dir das jemand anderes bestätigen.

Beitrag von jwk vom 15. Oktober 2017, 13:24

Ich überlege, ob ich mir eventuell eine leistungsstärkere Nvidia-Kart Windowssystem arbeite ich mit einer Nvidea GTX 960. Ist die au brauchbar?

Beitrag von al6042 vom 15. Oktober 2017, 13:31

Äh.. klar... du solltest dir mal die Beiträge und die Signaturen/Profile der beteiligten U siehst du was geht...

Beitrag von mratw vom 15. Oktober 2017, 17:57

Spoiler anzeigen

So, nun hab ich das mal probiert...Die Priorität immer geändert, aber e einzige was passiert, ich sehe die eingestellten Arbeitsplätze an anderen Mo Das Problem ist wohl der DVI Ausgang/Eingang, bzw die dritte Stelle der P HDMI bekomme ich immer ein Bild geliefert. Beim Booten funzt es auch no weg ist geht es dann nicht mehr...

Edit: Hab jetzt mal den DP-Monitor abgeklemmt, bringt auch kein ERfolg. I zwar erkannt, liefert aber kein Bild

Beitrag von Harper Lewis vom 15. Oktober 2017, 18:07

10.13 und WhateverGreen wollen anscheinend noch nicht so wirklich mitei mir läuft es ja leider auch noch nicht rund. Da muss man wohl abwarten...

Beitrag von mratw vom 15. Oktober 2017, 18:09

Bis auf das hab ich keine Probleme...läuft bei dir der DVI-Ausgang?

Beitrag von Harper Lewis vom 15. Oktober 2017, 18:16

Das habe ich noch gar nicht ausprobiert. Bei mir hängt ein Monitor am Dis am HDMI-Ausgang. Das funktioniert auch bis auf den Ruhezustand unter H wird zwar nach dem Aufwachen aus dem Ruhezustand auf beiden angezeigt, kurz danach friert High Sierra aber ein.

Beitrag von mratw vom 15. Oktober 2017, 23:29

Ja das hab ich vorhin auch getestet, bei mir das gleiche Problem..... @ Harper Lewis ...Versuch mal bitte den DVI....

Edit: Hab jetzt mal unter Sierra die interne Grafik abgeschälten. Siehe da, k Kann es sein das die R9 hier auf die interne Grafik zugreift um das Bil Anscheinend hat High Sierra damit ein Problem. Denn mach ich das bei HS absolut kein Bild.....Vorschläge?